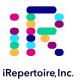

# iRepertoire iR-Complete Dual Index Primer Kit User Manual for gDNA

Constructing an Immune Repertoire Library for Next-Gen Sequencing for gDNA or total nucleic acid with Illumina Dual Indices, long read

For research use only; not to be used for clinical diagnostics.

V20230808

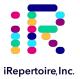

The iR logo is a registered trademark of iRepertoire, Inc. iRepertoire<sup>™</sup> is a trademark of iRepertoire, Inc. Illumina<sup>®</sup>, iSeq<sup>®</sup>, MiniSeq<sup>®</sup>, MiSeq<sup>®</sup>, NextSeq<sup>®</sup>, and NovaSeq<sup>®</sup> are registered trademarks of Illumina, Inc. All other brands and names contained herein are the property of their respective owner(s).

iRepertoire, Inc. does not assume any liability, whether direct or indirect, arising out of the application or use of any products, component parts, or software described herein or from any information contained in this manual. Furthermore, sale of iRepertoire, Inc. products does not constitute a license to any patent, trademark, copyright, or common-law rights of iRepertoire or the similar rights of others. iRepertoire, Inc. reserves the right to make any changes to any processes, products, or parts thereof, described herein without notice. While every effort has been made to make this manual as complete and accurate as possible as of the publication date, iRepertoire assumes no responsibility that the goods described herein will be fit for any particular purpose for which you may be buying these goods.

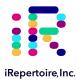

### **Version Updates**

| Update Classification | Update Description                                                                                                    | Version  |
|-----------------------|----------------------------------------------------------------------------------------------------|----------|
| Initiation            | First version of manual for gDNA with vj primer sets inclusive of Illumina dual indices.                                                                                                    | 20220901 |
| Minor                 | Updated figure on page 9 for 96-reaction kits to accurately reflect the dual index pairs in the "Sequencing" section. Updated the dual index primer label example on page 11.                                                                                                    | 20221020 |
| Minor                 | Changes to improve consistency and understanding. Updated Table of<br>Contents. Update Second Round PCR figure on page 5. Update primer naming<br>on page 10 and 11 and throughout. Updated naming of beads throughout.<br>Added titles to tables throughout. Updated total volume for PCR1 mix with<br>primers. Clarified Data Submission section. | 20230503 |
| Major                 | Suggested PCR1 conditions updated to improve mappable TCR and BCR VDJ.<br>Appendix 1 added to provide original protocol and bridging data. Updated<br>estimated read output. Minor editorial changes.                                                                                                    | 20230808 |

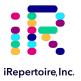

### **Table of Content**

| Introduction                              | 5  |
|-------------------------------------------|----|
| Package Contents & Storage                | 12 |
| Materials & Reagents NOT Provided         | 13 |
| General Information                       | 14 |
| PCR1 Set-up                               | 16 |
| PCR1 gDNA Thermocycler Conditions         | 19 |
| PCR2 Reaction Mix Set-up                  | 20 |
| PCR1 Rescue & PCR2 Set-up                 | 22 |
| PCR2 Thermocycler Conditions              | 24 |
| Library Clean-up                          | 25 |
| Assessing Library Generation              | 29 |
| Pooling Libraries                         | 31 |
| Data Structure                            | 34 |
| NGS with Illumina Platforms               | 35 |
| Data Analysis                             | 40 |
| Contact us                                | 41 |
| Appendix 1: TCR gDNA PCR1 Protocol Update | 42 |

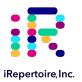

### Introduction

Please read this handbook carefully before beginning your experiment. The "Pooling Libraries," "**Template Selection**," and "General Information" sections are particularly important to read and understand before beginning your sample preparation. This manual provides instructions for amplifying gDNA or total nucleic acid to create a human TCR beta or BCR IgH immune repertoire library with iRepertoire's dual indexed primer sets (diHTBIvj-LR or diHBHIvj-LR primers) compatible with Illumina Next-Gen Sequencing Platforms (MiniSeq, iSeq, MiSeq, NextSeq, and NovaSeq). This manual specifically refers to the application of diHTBIvj-LR and diHBHIvj-LR primer systems to gDNA.

### The arm-PCR Technology

The arm-PCR (amplicon rescued multiplex PCR) technology is a patented multiplex amplification strategy (Patent No. 7,999,092) that utilizes a two-step reaction to amplify an immune repertoire, inclusively and semi-quantitatively.

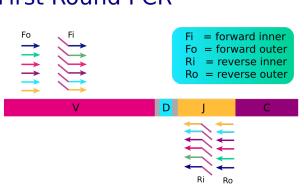

### First Round PCR

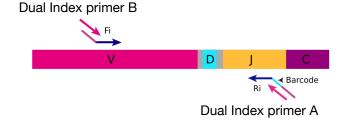

Second Round PCR

PCR is performed with multiplex primers. Each of the unique V-genes is tagged and a universal priming site is added.

During PCR2, the dual indexed Illumina primers are used for the exponential phase of amplification using the PCR1 products as a template.

During the first round of PCR, nested gene specific primers targeting each of the V and J genes are used. The forward primers Fo (forward-out) and Fi (forward-in) are located in the V genes. The reverse primers, Ro (reverse-out) and Ri (reverse-in), are located in each of the J genes. The Fi and Ri primers also include partial sequencing adaptors B and A, respectively, for the Illumina platforms. For the Ri primers, there are also barcodes in between the sequencing primer A and the J gene specific primers. The second round of PCR is carried out using dual index adaptor primers B and A, which represent a specific dual index pair. After gel purification or magnetic bead clean-up, the resulting product is ready for high throughput sequencing with Illumina next-generation sequencing primers into the PCR products. The exponential phase of the amplification is achieved by the dual index Illumina primers in the second round of PCR; therefore, the entire repertoire is amplified evenly and semi-quantitatively, without introducing additional amplification bias.

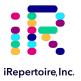

#### A note about this manual

This manual is separated into sections by the major steps necessary to produce an immune library. The major steps include the following: PCR1 Set-up, PCR1 Thermocycler Conditions, PCR2 Reaction Mix Set-up, PCR1 Rescue and PCR2 Set-up, PCR2 Thermocycler Conditions, Library Clean-up, Assessing Library Generation, Pooling Libraries, NGS with the Illumina Platforms, and Data Analysis. Alternative protocols for sample processing are provided under each of these general categories. Prior to beginning the major steps, please read the "General Information" carefully.

#### Understanding iRepertoire's reagent system naming scheme

The end-product of amplification with iRepertoire's reagent systems is a library of immune specific sequences that were produced using a gDNA, RNA, or total nucleic acid sample (depending upon the primer set ordered). We use the distinction between the term "sample" (the starting material) and "library" (end-product of amplification) in order to reduce confusion. This is useful since one sample can produce different libraries such as a TCR-beta, TCR-alpha, Ig-heavy, etc., depending upon the reagent system utilized during amplification. **After PCR2, libraries are sequencing ready.** For PCR2, the partial adaptors added in PCR1 are completed using the dual index barcoded PCR2 primers. These also contain a very specific label, which has shortened code that refers to specific dual index pairs.

Barcode multiplicity is achieved by making a unique combination of both internal and dual indexed series PCR2 primers. In order to demultiplex the data after analysis, **this combination of internal and external barcodes MUST BE unique. This manual provides instructions for generating a library from ONE sample.** 

Dual indexed primer systems are offered in 4 sizes with the following configurations:

12 reaction kit, 1 internal barcode, 12 dual index adaptors 24 reaction kit, 2 internal barcodes, 12 dual index adaptors 48 reaction kit, 4 internal barcodes, 12 dual index adaptors 96 reaction kit, 4 internal barcodes, 24 dual index adaptors

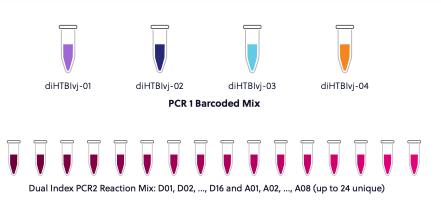

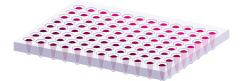

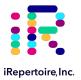

### **12 Reaction Kit Configuration**

This kit contains 1 internal barcode and 12 dual index adaptors. This is the simplest configuration of the kit and can create 12 uniquely barcoded libraries.

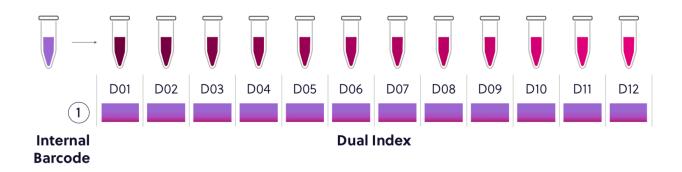

### 24 Reaction Kit Configuration

This kit contains 2 internal barcodes and 12 dual index adaptors. Ensure that a unique combination of internal and external barcodes are utilized to uniquely barcode each sample.

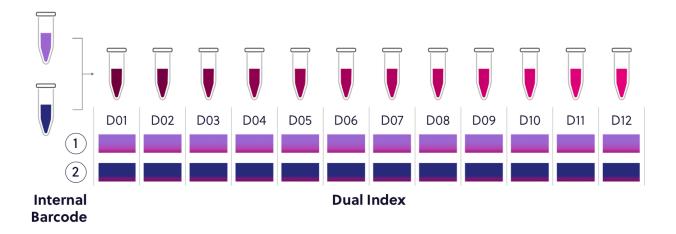

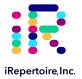

### **48 Reaction Kit Configuration**

This kit contains 4 internal barcodes and 12 dual index adaptors. Ensure that a unique combination of internal and external barcodes are utilized to uniquely barcode each sample.

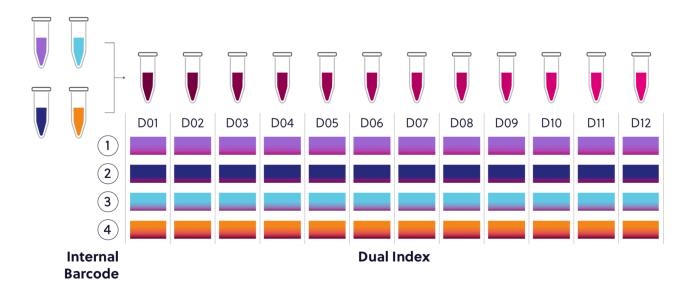

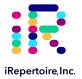

### 96 Reaction Kit Configuration

This kit contains 4 internal barcodes and 24 dual index adaptors. Ensure that a unique combination of internal and external barcodes are utilized to uniquely barcode each sample.

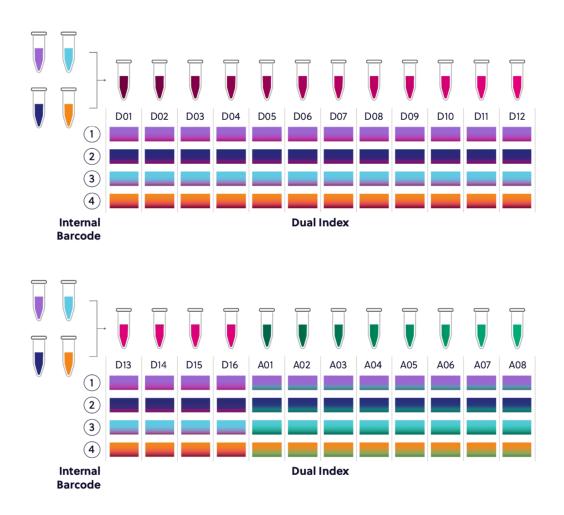

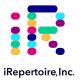

### **PCR1 Labeling**

For PCR1, the barcoded PCR1 bulk primers contain a very specific label, which conforms to iRepertoire's naming scheme. These bulk reaction mixes contain a code similar to the one depicted below. This code contains important information such as the species, receptor, chain, sequencing platform, library length, the barcode number (molecular ID (MID)), and the product type: iR-Complete or iR-Cassette. Please be sure to record your sample name with the barcode information. A "Sample Designation Sheet" is provided for your convenience. The full reaction code enables downstream sequencing analysis in iRweb.

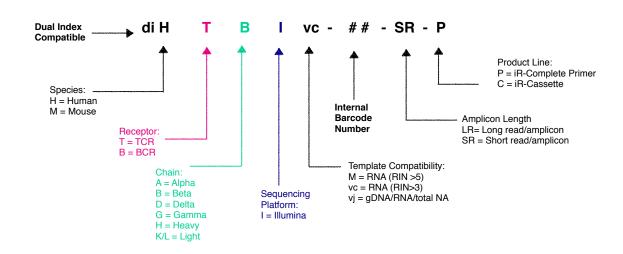

### PCR1 Primer Description

PCR1 Barcoded Primer Tube Example Label

### diHTBlvj-01-LR-P

PCR1 Primer 4 μL/rxn 55 μL Lot 20211216 Exp 2023.06.15

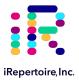

### **Dual Index PCR2 Primer Labeling**

Labeling for PCR2 primer mixes are simplified to a single code, where X is the series- A, D, D+, and EN refers to the series type. Each two digit number ## refers to a specific series diagonal pair of pre-mixed dual index primers. Therefore, D01 refers to Series D dual index pair 501-701. Please refer to the table in Section "Sequencing with MiSeq/NextSeq Control Software" for the key associating the dual index code with the dual index sequences.

**Dual Index PCR2 Primer Description** 

PCR2 Dual Index Primer Pair: X##

PCR2 Dual Index Primer Label Example

### PCR2 Dual Index Primers: D01

8 μL/rxn Lot: 20220512 Exp: 2025.05.11

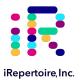

### Package Contents & Storage

### Shipping & Storage

Upon receipt, store components as indicated in the table below:

- Primers and reagents should be stored in a clean area designated only for PCR Setup.
- Primers can also be stored at -20°C if desired.
- Ensure that caps are always secured tightly to reduce evaporation.
- Keep Selection Beads out of direct or UV light.

#### **Package Contents**

Package content differs depending on the size of the kit ordered. Refer to the following table for the total number of tubes depending on the kit size.

|                         | Storage Conditions |        | Number of Tubes/Bottles Per Kit |        |        |  |
|-------------------------|--------------------|--------|---------------------------------|--------|--------|--|
|                         |                    | 12-Kit | 24-Kit                          | 48-Kit | 96-Kit |  |
| Control gDNA            | -20°C              | 1      | 2                               | 1      | 2      |  |
| iR-PCR1 Mix             | 2-8°C              | 1      | 2                               | 1      | 2      |  |
| iR-PCR2 Mix             | 2-8°C              | 1      | 2                               | 1      | 2      |  |
| Selection Beads         | 2-8°C              | 1      | 2                               | 1      | 2      |  |
| PCR1 Barcoded Primers   | 2-8°C              | 1      | 2                               | 4      | 4      |  |
| PCR2 Dual Index Primers | 2-8°C              | 12     | 12                              | 12     | 24     |  |

**Important note:** All systems work with RNA samples. If genomic DNA samples are used, only the V-J primers should be used (diHTBlvj or diHBHlvj) because there is a large intron between the J and C genes.

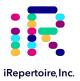

### Materials & Reagents Not Provided

#### Hardware and Disposables

Thermocycler (recommended: ThermoScientific Veriti) Vortex

Cold Block or Ice

Mini-centrifuge/ Mini-spin

Reagent reservoirs (recommended: ThermoScientific 8096) Agarose gel electrophoresis system and agarose (optional)

Pipettes (Multi-channel pipette (200 µL) optional)

\*iR-Magnetic Strip Stand (Sold Separately)

Filter Tips

8-tube 0.2 mL PCR strips (recommended: Eppendorf 951010022)

Microfuge tubes

Timer Personal Protective Equipment: (gloves, lab coats, etc)

\*One 8-strip magnetic stand is provided with first order.

#### **Additional Reagents**

Molecular biology grade, nuclease-free water

Molecular biology grade, Ethanol

Molecular Bioproducts DNA Away

Quickload 100 bp DNA Ladder, NEB (optional) Qiagen QIAquick Gel Extraction kit, Cat No. 28704 (optional)

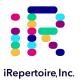

### **General Information**

### **Nucleic Acid Handling Precautions**

- Maintain a sterile environment when handling nucleic acids (NA) to avoid any contamination from nucleases.
- Ensure that no nucleases are introduced into the solutions supplied with the panel.
- Make sure that all equipment that comes in contact with NA is sterile, including pipette tips and tubes.
- Ensure that gDNA is maintained at 4°C during template addition. Make sure the gDNA is well-mixed prior to adding to the PCR tube.
- The kit has been validated between 100 ng (minimum) and 4500 ng (maximum) of template gDNA per 25 μL reaction. It may be possible to achieve amplification with less than 100 ng gDNA; however, to increase sensitivity for low inputs of nucleic acid, it is recommended to perform a total nucleic acid amplification by incorporating a reverse transcription step in conjunction with a RNA-compatible iR-Complete kit. Determination of the appropriate protocol, low input or normal, must be determined empirically.

### **PCR Handling**

As with any amplification of nucleic acids, contamination is a concern. With arm-PCR, the amplification of multiple targets simultaneously makes handling precautions even more important to avoid false positive results. In order to avoid contamination, we highly recommend that separate rooms and equipment be used for PCR1 setup, template addition, PCR2 setup, and gel extraction. In addition, separate storage areas for primers, PCR reagents, nucleic acids, and amplicons are highly recommended.

The use of hoods equipped with a UV light are recommended for PCR1 setup, template addition, PCR2 set-up, and post-PCR processing. Separate pipettes and disposable materials, such as pipette tips and micro-centrifuge tubes, should be maintained in each room/area/hood. After PCR1, all amplicon libraries will be associated with a unique barcode. However, steps should still be taken to avoid contamination of the laboratory environment with amplicons. Use separate hoods for template addition and post-PCR processing (including intermediate PCR1 rescue and final library clean-up. Designating separate hoods and equipment for PCR1 and PCR2 template addition provides an additional level of protection.

When handling tubes, change gloves frequently, particularly after touching any potentially contaminated surface such as a PCR instrument. Take care when opening tubes to avoid aerosol cross-contamination of samples. Clean all hoods and materials with DNA Away before and after each use. Reminders for pre- and post-PCR handling are provided throughout this manual.

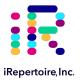

### **Reducing Retrograde Flow**

In order to reduce laboratory contamination, it is best to eliminate or reduce retrograde flow from contaminated areas to clean areas. To reduce retrograde laboratory flow, it is best to aliquot all "clean" reagents prior to handling any template or amplicon. This includes any Selection beads required for downstream processing.

### PCR2 Clean-up/Gel Extraction

For a better sequencing result, remove primer-dimers by gel extracting the target band of desired size from the agarose gel. To avoid cross-contamination, spin down tubes prior to opening in between steps and carefully handle PCR tube lids.

#### **Outline of the Procedure**

All of our reagent systems work with RNA, including any products indicating "V-C" genes and "-M" primer systems; however, due to an intron between J and C genes, only V-J primers should be used with genomic DNA. We offer V-J primers covering the human TCR beta locus (diHTBIvj) or human BCR IgH locus (diHBHIvj) for use with the Illumina platforms.

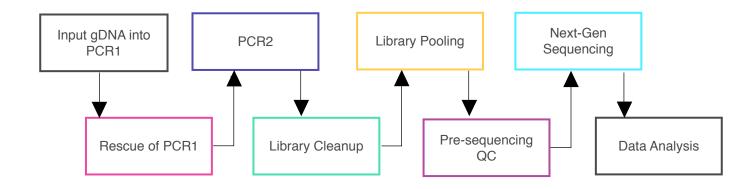

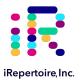

### PCR1 Set-up

### **Prior to Set-up**

Ensure the PCR set-up area and pipettes are clean and free from contamination. **It is recommended to program the thermocycler prior to beginning sample set-up.** 

### **Experiment Design**

- 1. Design your experiment and pre-assign barcodes to specific samples by completing Table 1, "Sample Designation Sheet."
- It is highly recommended to include a negative control reaction in which the template addition is nuclease-free water (no gDNA template) in order to evaluate proper sample handling technique, i.e., avoidance of sample crosscontamination.
- 3. It is highly recommended to include 1-2 positive control reactions with a known, high quality nucleic acid sample.
- 4. The final volume for the template and water mix is 8.5  $\mu$ L. The final reaction volume is 25  $\mu$ L and is composed of 12.5  $\mu$ L of the iR-PCR Mix, 4  $\mu$ L barcoded PCR1 primers, and 8.5  $\mu$ L template-water mix.
- 5. The Master Mix (MM) preparation should be performed in a separate area/room from the template addition.

| Lab ID  | Sample<br>Name | Panel    | Internal<br>Barcode | External Barcode | Input [NA]<br>ng/µL | Desired<br>NA<br>Amount<br>(ng) | NA template<br>amount (μL)<br>max: 8.5 μL | H₂O<br>(µL) | NA<br>Template +<br>H <sub>2</sub> O<br>(µL) |
|---------|----------------|----------|---------------------|------------------|---------------------|---------------------------------|-------------------------------------------|-------------|----------------------------------------------|
| Example | Sample_A       | diHTBlvj | 10                  | D01              | 126.2               | 500                             | 3.96                                      | 4.54        | 8.5                                          |
| Example | Sample_B       | diHTBlvj | 10                  | D02              | 300.5               | 500                             | 1.66                                      | 6.84        | 8.5                                          |
| 1       |                |          |                     |                  |                     |                                 |                                           |             | 8.5                                          |
| 2       |                |          |                     |                  |                     |                                 |                                           |             | 8.5                                          |
| 3       |                |          |                     |                  |                     |                                 |                                           |             | 8.5                                          |
| 4       |                |          |                     |                  |                     |                                 |                                           |             | 8.5                                          |
| 5       |                |          |                     |                  |                     |                                 |                                           |             | 8.5                                          |
| 6       |                |          |                     |                  |                     |                                 |                                           |             | 8.5                                          |
| 7       |                |          |                     |                  |                     |                                 |                                           |             | 8.5                                          |
| 8       |                |          |                     |                  |                     |                                 |                                           |             | 8.5                                          |
| 9       |                |          |                     |                  |                     |                                 |                                           |             | 8.5                                          |
| 10      |                |          |                     |                  |                     |                                 |                                           |             | 8.5                                          |
| 11      | Neg. Ctrl      | diHTBlvj | 10                  | D11              | 0                   | 0                               | 0                                         | 8.5         | 8.5                                          |
| 12      | Pos. Ctrl      | diHTBlvj | 10                  | D12              | _                   | _                               | 8.5                                       | 0           | 8.5                                          |

### **Table 1. Sample Designation Sheet**

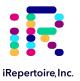

### PCR1 gDNA Preparation Procedure

- 1. *In a clean area*, place the iR-PCR1 Mix and iRepertoire PCR1 Barcoded Primers in PCR cooler block/ice. The iRepertoire PCR1 Barcoded Primer tube is labeled with an internal molecular id (MID). The dual index is assigned during PCR2. **Ensure a unique combination of both internal barcode and dual index combination when designing the sequencing pool.**
- 2. Vortex each reagent to ensure it is well re-suspended, and spin down the reagents in a MiniSpin in order to bring all reagents to the bottom of the tube.
- 3. Label a separate set of PCR strips appropriately to match 'Lab ID' and 'Internal Barcode' on the "Sample Designation Sheet," and place PCR strips on a PCR cold block or ice to chill the tubes.

# NOTE: The PCR2 dual index primers are not added until PCR2. Pre-assign the dual index to the sample during the planning phase to ensure amplification of the PCR1 product with the assigned dual index during PCR2. It is recommended to use spatial layout of strips and plates between the two steps to ensure the correct assignment at PCR2.

- 4. Prepare a PCR1 Master Mix ("PCR1 MM") by combining the iR-PCR1 Mix reagent and the PCR1 Primer (Table 2) for the number of reactions to be performed. *There is 1 internal barcode for every 12 dual index primer pairs. For kits larger than 12 reactions, an additional uniquely barcoded internal MM will need to be made for every 12 reactions. The exception is the 96-reaction kit. In the 96-reaction kit, the internal barcodes repeat and can be made for 24 reactions. Twenty-four unique dual index primers are provided.*
- 5. Aliquot the appropriate amount of water for each sample into the PCR strips according to the "Sample Designation Sheet."
- 6. Aliquot 16.5 µL of the "PCR1 MM" to each PCR reaction tube (which already contains water).
- 7. Bring this "PCR1 MM" strip to the template addition area.
- 8. Add the template to the "PCR1 MM" strip according to the "Sample Designation Sheet."
- 9. Cap each tube. Vortex and spin down all PCR reactions using a MiniSpin.
- 10. The final PCR1 reaction volume is 25 µL. Keep all reactions on ice.
- 11. Proceed to "PCR1 Thermocycler Conditions," and add the PCR strips to the thermocycler once the temperature reaches 95 °C. Choose the correct PCR conditions based on the type of template input (TCR beta versus BCR IgH).

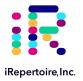

### PCR1 gDNA Preparation Procedure

#### **Table 2. PCR1 MM Preparation**

| Reagent                         |       | Volume (µL) / 25 µL rxn | One Sample Reaction<br>Example | Example 12 Sample<br>Reaction Master Mix with<br>10% additional for pipetting<br>loss |
|---------------------------------|-------|-------------------------|--------------------------------|---------------------------------------------------------------------------------------|
| Nuclease-free H <sub>2</sub> O* |       | Х                       | 6.5                            |                                                                                       |
| iR-PCR1 Mix                     |       | 12.5                    | 12.5                           | 165                                                                                   |
| iR-PCR1 Primers                 |       | 4                       | 4                              | 52.8                                                                                  |
| Template**                      |       | Υ                       | 2                              | Next Step                                                                             |
|                                 | Total | 16.5                    | 25                             | 217.8                                                                                 |

\*Amount of H<sub>2</sub>O is dependent on the template concentration and should be added to reach 25  $\mu$ L as the final reaction volume (see next note).

\*\*Template volume may vary from 1-8.5 μL for each 25 μL reaction. Between 100-4500 ng of template gDNA (V-J primer systems only) is recommended. Adjust the volume of nuclease-free H<sub>2</sub>O accordingly (see "Sample Designation Sheet"). The template amount must be determined empirically. **To avoid contamination, apply the template in a separate designated area from the PCR1 master mix preparation.** 

Note: Preparation of the PCR2 Master Mix can also be completed in the clean area at the time the PCR1 Master Mix is prepared. The PCR2 Master Mix can then be set aside at 4 °C until after PCR1 completion. This reduces retrograde laboratory flow during downstream processing. See "PCR2 Master Mix" preparation for further instructions.

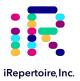

# **PCR1 gDNA Thermocycler Conditions**

There are two major categories of thermocycler PCR conditions\*: one for TCR beta and one for BCR IgH.

| TCR beta diHTBlvj:   | Temp °C | Time   | # Cycles |
|----------------------|---------|--------|----------|
| v2-PCR 1 Conditions: | 95      | 4 min  | 1        |
|                      | 94      | 30 sec |          |
|                      | 71      | 75 sec |          |
|                      | 69      | 75 sec | 15       |
|                      | 67      | 75 sec | 15       |
|                      | 65      | 75 sec |          |
|                      | 72      | 45 sec |          |
|                      | 94      | 30 sec | 10       |
|                      | 72      | 3 min  | 10       |
|                      | 72      | 5 min  | 1        |
|                      | 4       | 8      | Hold     |

| BCR IgH diHBHIvj:              | Temp °C | Time   | # Cycles |
|--------------------------------|---------|--------|----------|
| v2-PCR1 Conditions:            | 95      | 4 min  | 1        |
|                                | 94      | 30 sec |          |
|                                | 67      | 90 sec |          |
|                                | 65      | 90 sec | 10       |
|                                | 63      | 90 sec |          |
| *Updated version               | 72      | 45 sec |          |
| 20230808—See<br>Appendix 1 for | 94      | 30 sec | 10       |
| original published             | 72      | 3 min  | 10       |
| PCR conditions.                | 72      | 15 min | 1        |
|                                | 4       | œ      | Hold     |

Please note, all thermocycler conditions are suggested based on results from a ThermoScientific Veriti thermocycler. Optimization may be required for different brands of thermocyclers.

**NOTE:** A potential stopping point is directly after PCR1. Libraries can be placed at -20°C indefinitely. Amplicon rescue and PCR2 can be performed after the PCR1 library is thawed. If performing PCR1 on a different day than PCR2, it is recommended to make the PCR2 mix on the day of use.

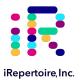

### **PCR2 Reaction Mix Set-up**

NOTE: Preparation of the PCR2 Reaction Mix can be completed in the clean area at the time the PCR1 Master Mix is prepared *or* while PCR1 is in the thermocycler. The PCR2 Master Mix can then be set aside at 4°C until after PCR1 completion.

1. Complete the PCR2 Master Mix calculations for the number of PCR2 reactions required. Please include 10-15% extra of each component to account for pipetting losses. An example table is provided (Table 3).

**NOTE:** The Dual Index Primers are Illumina-specific and are compatible with the PCR1 molecular IDs provided by iRepertoire (unless stated otherwise). Each sample needs to be barcoded with a unique combination of internal and dual index primer. Using spatial layout to make the PCR2 assignment according to the "Sample Designation Sheet" is highly recommended.

- 2. In a clean area, place the iR-PCR2 Mix tube and iRepertoire PCR2 Dual Index Primers tubes in PCR cooler block/ice.
- 3. Once thawed, vortex each reagent to ensure it is well re-suspended, and spin down the reagents in a MiniSpin in order to bring all reagents to the bottom of the tube. Place in cooler block/ice.
- 4. Label a separate set of PCR strips appropriately to match Lab ID and dual index barcode on the "Sample Designation Sheet," and place PCR strips on a PCR cold block or ice to chill the tubes.
- 5. Mix each reagent in the order it appears in the table. Once the PCR2 MM tube is prepared, set aside at 4 °C until further instruction.

### Table 3. PCR2 MM Preparation

#### PCR2 Single Reaction Example

### PCR2 Master Mix Example For 12 Reactions (with 15% additional)

| PCR2 MM                               | Volume (µL) /<br>50 µL rxn | PCR2 MM                        | Amount (µL) | Master Mix (µL)           | Total Number<br>Rxns |
|---------------------------------------|----------------------------|--------------------------------|-------------|---------------------------|----------------------|
| Nuclease-free H <sub>2</sub> O        | 17                         | Nuclease-free H <sub>2</sub> O | 17          | 234.6                     | 12                   |
| iR-PCR2 Mix                           |                            | iR-PCR2 Mix                    | 25          | 345                       | 12                   |
| Dual Index Primers<br>PCR 1 product** | (8 μL PCR2 primers)        | Total V                        | 42          | Total Master<br>Vol. (µL) | 579.6                |
| Total                                 | 42                         |                                |             | Vol. per rxn (µL)         | 42                   |

\*\* PCR1 serves as the template for PCR2. PCR1 rescue will be performed with bead selection, and therefore, the PCR1 bead pellet is not included in the calculation. *To avoid contamination, add the PCR1 template in a separate designated area, not in the clean room.* 

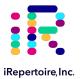

### **PCR2 Reaction Mix Set-up**

Preparation of the PCR2 Reaction Mix can be completed in the clean area at the time the PCR1 Master Mix is prepared *or* while PCR1 is in the thermocycler. The PCR2 Master Mix can then be set aside at 4°C until after PCR1 completion.

- Aliquot 8 μL of each dual index barcode for each sample into the PCR strips according to the "Sample Designation Sheet."
- 2. Aliquot 42 µL of the iR-PCR2-Mix—Water Master Mix or "PCR2 MM" to each PCR reaction tube changing pipette tips in between each addition.
- 3. Cap each tube. Vortex and spin down all PCR reactions using a MiniSpin.
- 4. Bring this "PCR2 MM" strip to the PCR-dedicated space for PCR selection and processing.
- 5. The final PCR2 reaction volume is 50 µL. Keep all reactions on ice.
- 6. Proceed to "PCR1 Rescue with Magnetic Beads and PCR2 Set-up."

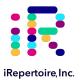

### PCR1 Rescue with Magnetic Beads & PCR2 Set-up

### **Prior to Set-up**

Ensure the setup area and pipettes are clean and free from contamination. It is recommended to perform the rescue in a hood or area designated for intermediate or post-PCR processing. Do not use the hood dedicated for template addition!

- 1. Prepare adequate amount of fresh 85% ethanol (for example, mix 8.5 mL of 100% ethanol with 1.5 mL of molecular biology grade water in a 15 mL conical vial to make 10 mL of 85% ethanol). Cap the vial and mix well by inverting 10 times. Set aside until given further instructions.
- 2. Label a new set of PCR strips with Lab IDs matching the PCR1 strip, which in currently in the thermocycler.

**NOTE:** In order to facilitate use of a multi-channel pipette, set-up and label a fresh set of PCR strips (rescue strips) that mimic the PCR1 reaction strips.

- 3. Pre-load the new set of PCR strips (rescue strips) with 25 µL of nuclease-free water.
- 4. Invert the Selection Beads and vortex for at least 20 seconds. Ensure the beads are fully resuspended. These beads will be used to rescue PCR1.

NOTE: For storing beads, keep the beads out of direct and UV light.

- 5. Pipette appropriate amount of the beads into the appropriately labeled positions on the *rescue strips based on Table 4 below. The bead amount needed depends upon the primer system utilized.* Ensure the beads remain well resuspended by vortexing every fourth addition. Cap each position on the rescue strip after adding the beads.
- 6. When PCR1 is complete, remove the PCR1 strips from the thermocycler.
- 7. Wipe down the outside of the tubes with DNA Away prior to placing the strips on a PCR rack in the hood.
- 8. Change gloves prior to beginning the transfer.

#### 9. PROCESS ONE STRIP AT A TIME.

- 10. First, carefully open the completed PCR1 reaction strip.
- 11. Open the rescue strip containing the beads.
- Transfer 25 μL of the PCR1 product using a multi-channel pipette to the rescue strip pre-loaded with nuclease-free water and Selection Beads and mix by pipetting up and down until there is uniform color throughout. DO NOT CAP the rescue strips. (The empty PCR1 strip can be capped and discarded once transfer is complete.)
- 13. Incubate the beads with the PCR1 product for 3 minutes at room temperature with the caps open.

#### Table 4. Selection Bead Volume

| Primer System | Selection Beads Volume (µL) |
|---------------|-----------------------------|
| diHTBlvj-LR   | 40                          |
| diHBHIvj-LR   | 35                          |

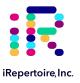

### **Bead Clean-up**

- 1. After incubation, place the strip on the iR-Magnetic Strip Stand and allow the beads to collect. This may take 2-3 minutes. Allow the beads to collect for additional time if the supernatant is not clear. During this time, the PCR1 library is collecting on the beads.
- 2. Set the multi-channel pipette to 160  $\mu$ L. With the strip on the stand, use the multi-channel pipette to aspirate and discard the liquid in the strip.
- 3. Pour the *fresh* 85% ethanol into a sterile reagent reservoir. (Optionally, the 85% ethanol can be added one step at a time to each PCR tube.)
- 4. WHILE KEEPING THE PCR STRIP ON THE MAGNET, wash the bead pellet with 160 µL of the *fresh* 85% ethanol by pipetting up and down.
- 5. Discard the ethanol by pipetting.
- 6. Remove any residual ethanol by pipetting. Remove the strip from the stand and allow the bead pellet to air dry in a ventilated hood for 3-5 minutes. *It is important that the bead pellet be completely dried as residual ethanol can inhibit PCR.*
- 7. While the first strip is drying, repeat the process for the next unprocessed strip.
- 8. Once dry, proceed to "PCR2 Set-up"

#### PCR2 Set-up

- 1. Retrieve the "PCR2 MM" from the 4 °C storage.
- 2. Briefly, vortex and spin down (in a MiniSpin) the "PCR2 MM" tube.
- 3. To the dried bead pellet, add 50  $\mu$ L of "PCR2 MM" to each tube and resuspend the beads. Ensure the correct dual index barcode is matching the assigned internal barcode on the "Sample Designation Sheet." DISCARD the used pipette tip and use a new tip for the next tube. Ensure that the beads are well suspended in the mix.
- 4. When all transfers are complete, ensure the PCR2 strips are tightly capped, vortex briefly, and spin down.
- 5. Proceed to "PCR2 Thermocycler Conditions," and add the PCR2 strips to the thermocycler once ready.

### **NOTE:** *PCR2 is performed with the beads in the reaction mix.* The resulting barcoded DNA library will be in the reaction supernatant.

**NOTE:** Directly after PCR2 is a potential stopping point in the protocol. PCR2 products may be stored at -20 °C indefinitely prior to library clean-up.

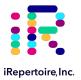

### **PCR2 Thermocycler Conditions**

After PCR1, all DNA libraries are associated with a unique barcode and contain a communal binding site compatible with the dual index primers. Program the thermocycler according to the parameters listed below for PCR2. The same PCR2 protocol can be used for both TCR beta and BCR IgH libraries.

### **PCR 2 Conditions**

| Temp °C | Time   | # Cycles |
|---------|--------|----------|
| 95      | 4 min  | 1        |
| 94      | 30 sec | 15       |
| 72      | 90 sec | 15       |
| 94      | 30 sec | 15       |
| 72      | 60 sec | 15       |
| 72      | 12 min | 1        |
| 4       | œ      | 1        |

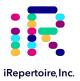

Once PCR2 is complete, the libraries need to be cleaned prior to sequencing. There are two options for library clean-up: the "PCR2 Bead Clean-up Method" or the "Gel Extraction Method." The selection of method is largely dependent upon user preference. In cases of low mass or low quality gDNA input, a large amount of primer-dimers may be produced. There is a limit to the amount of primer-dimers and non-specific products which can be removed by the "PCR2 Bead Clean-up Method." In this case, gel extraction may be the best option for library clean-up. Determination of the appropriate library clean-up must be determined empirically and is dependent upon sample input and quality.

#### **Before Beginning**

Ensure the setup area and pipettes are clean and free from contamination. It is recommended to perform library cleanup in a hood or area designated for post-PCR processing. Do not use the hood dedicated for template addition. Do not use equipment that is used for clean processing.

### **Option 1: PCR2 Bead Clean-up Method**

#### PCR2 Clean-up Mix Strip Preparation

- 1. Label a new set of PCR strips with Lab IDs matching the PCR2 strip.
- 2. Invert the Selection Beads three times and vortex for at least 10 seconds. Ensure the Selection Beads are fully resuspended.
- 3. Pipette the volume of beads indicated in the table below depending upon the primer system into the sample positions of the freshly labeled PCR strip which are appropriately labelled. Ensure the Selection Beads remain well resuspended by vortexing every fourth addition. Cap each position on the strip after adding the beads.
- 4. Set aside and wait for PCR2 to complete.

### Table 5. Selection Bead Volume for PCR2 Clean-up

| Primer System | Selection Beads Volume (µL) |
|---------------|-----------------------------|
| diHTBlvj-LR   | 40                          |
| diHBHIvj-LR   | 35                          |

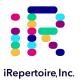

### PCR2 Transfer to the Clean-up Mix Strip

- 1. When PCR2 is complete, open the freshly labelled strip containing the Selection Beads.
- 2. Remove the PCR2 strips from the thermocycler. After PCR2, the barcoded cDNA library is in the reaction supernatant.
- 3. Wipe down the outside of the PCR2 strips with DNA Away prior to placing the strips on the magnetic stand.
- 4. Change gloves prior to beginning the transfer.
- 5. PROCESS ONE STRIP AT A TIME.
- Place the PCR2 strip on the iR-Magnetic Strip Stand and allow the beads to collect. This may take 2-3 minutes. Allow the beads to collect for additional time if the supernatant is not clear. DO NOT DISCARD THE SUPERNATANT. The supernatant contains the amplified library.
- 7. Using a multi-channel pipette **set to 50** *µ*L, transfer the libraries from the PCR2 strip to the strip containing the Selection Beads.
- 8. Mix by pipetting up and down until uniform color throughout. **DO NOT CAP THE Bead Selection strips.** (The used PCR2 strip with the old bead pellet can be capped and discarded.)
- 9. Let the Bead Selection strip incubate on a PCR rack (at room temperature) for 5 minutes.
- 10. After incubation, place the strip on the iR-Magnetic Strip Stand and allow the beads to collect. This may take 2-3 minutes. Allow the beads to collect for additional time if the supernatant is not clear. *Leave the strip on the magnet until instructed otherwise.*

Note: During this step, the library is being recaptured onto the bead. The next step involves washing the bead pellet.

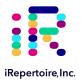

### Washing the Bead Pellet and Eluting the Library

- 1. Set a multi-channel pipette to 160  $\mu$ L. With the strip on the stand, use the multi-channel pipette to aspirate and discard the liquid in the strip.
- 2. Pour the remaining *fresh* 85% ethanol into a sterile reagent reservoir. (Optionally, the 85% ethanol can be added one step at a time to each PCR tube.)
- 3. WHILE KEEPING THE PCR STRIP ON THE MAGNET, wash the bead pellet with 160 µL of the *fresh* 85% ethanol by pipetting up and down.
- 4. Discard the ethanol by pipetting.
- 5. Remove any residual ethanol by pipetting. Remove the strip from the magnetic stand and allow the bead pellet to air dry in a ventilated hood for 3-5 minutes.
- 6. While the first strip is drying, repeat this process for the next unprocessed strip.

### **Final Library Elution**

- 1. Once all strips are dry, the library can be eluted from the bead. Label a final set of strips in preparation for this step.
- 2. Add 37 *µ*L of nuclease-free water to each bead pellet and resuspend the beads by pipetting up and down. A well-suspended bead pellet is rusty colored.
- 3. Cap each strip and vortex to ensure full resuspension and spin down.
- 4. Incubate the beads with the nuclease-free water for 2 minutes.
- 5. Place the strip on the iR-Magnetic Strip Stand and allow the beads to collect. This may take 2-3 minutes. Allow the beads to collect for additional time if the supernatant is not clear. **DO NOT DISCARD THE SUPERNATANT.** The supernatant contains the amplified library
- 6. Transfer the cleaned and sequencing ready library to the final set of labelled PCR strips.
- 7. Proceed to "Assessing Library Generation."

**NOTE:** After Bead Selection library clean-up is a potential stopping point in the protocol. Libraries may be stored at -20 °C indefinitely prior to library pooling. It is recommended to measure the concentration of each library in the pool at the same time directly prior to pooling to achieve evenly pooled libraries.

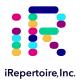

#### **Option 2: Gel Electrophoresis and Extraction**

If option 1 was selected, continue to "Assessing Library Generation." A hand-cast 2-4% agarose gel can be used for DNA sample screening and library gel purification of targets. Each amplified repertoire represents a large number of sequences distributed over a size range, and the gel should be excised to cover the major product band as demonstrated in the section, "Assessing Library Generation." Due to variation in gel apparatus and gel-casting systems, please refer to the user manual of the device on-hand for further guidance on setting-up and running an agarose gel. Provided below are recommendations.

- The PCR2 reaction mix after PCR2 contains magnetic beads; it should be placed on the iR-magnetic Strip Stand until the supernatant is clear prior to loading the gel.
- PCR2 should be mixed with additional dye marker prior to adding to the agarose gel.
- Hand cast 2.5% gels can be made with large tooth combs capable of holding 50  $\mu$ L per lane. This reduces the amount of agarose in the gel slice and improves the gel extraction efficiency.
- Ethidium bromide can be mixed directly with the agarose and TAE buffer *after heating* for downstream imaging.
- Always use a gel ladder/marker to assess the library size. 100 bp ladder is recommended.
- When performing gel extraction, we recommend using Qiagen QIAquick Gel Extraction kit, Cat No. 28704 per the manufacturer's instructions.
- For each individual sample, it is beneficial to use one QIAquick column per sample. This will require repeated additions of the sample to the same column.
- The goal is to extract the band of interest in a lower volume, typically 37 µL, in order to increase the concentration of each library prior to pooling. This will make the pooling portion easier.
- If primer-dimers are present, they typically appear around the 150-180 bp marker.

**Caution:** Wear personal protective equipment such as gloves and a lab coat when handling ethidium bromide. UV light can cause serious burns to the eyes and skin; take precautions to protect your eyes and skin by using an appropriate UV apparatus.

**NOTE:** After agarose gel extraction is a potential stopping point in the protocol. Libraries may be stored at -20 °C indefinitely prior to library pooling. It is recommended to measure the concentration of each library in the pool at the same time directly prior to pooling to achieve evenly pooled libraries.

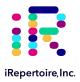

# **Assessing Library Generation**

### **Check and Record Library Concentration**

- In all cases, it is advisable to check the amplification of a small portion of each library on an agarose gel or a Bioanalyzer. To determine if library generation was successful, use a spectrophotometer such as the Nanodrop, to measure the DNA concentration. The average concentration ranges in the table below may not apply if using another method of concentration determination such as a Bioanalyzer.
- 2. If the concentration is greater or equal to 10 ng/ $\mu$ L when eluted in 37  $\mu$ L of nuclease-free water, then the library generation is considered a success.
- If the concentration is between 4 and 10 ng/µL, then check for a major product by running some or all of the amplicons on a 2.5% agarose gel to see if amplification was achieved. If all product was run, gel purify the major band.
- 4. If the concentration is less than 4 ng/ $\mu$ L, then typically the run is not considered a success. However, it is still advisable to check the amplification on an agarose gel as a major product may be present.
- 5. On the Bioanalyzer or on an agarose gel, smearing above the major product band may be observed. This is expected and is functional library. However, smearing or non-specific amplification below the expected primary product could indicate poor library generation.

| Concentration (ng/µL) from Nanodrop | Result                 |
|-------------------------------------|------------------------|
| ≥10                                 | Success                |
| 4-10                                | Check a Portion on Gel |
| ≤4                                  | Unsuccessful           |

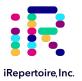

# **Assessing Library Generation**

### **Check and Record Library Concentration**

- The presence of a primary product band (~500 bp) on an agarose gel indicates that library generation was successful. Each amplified repertoire represents a large number of sequences distributed over a size range. The gel images and tables below can be used as a guide indicating the range of potential product sizes.
- 2. During gel purification, select the primary product band when excising from the agarose gel. Primer-dimers are evident from 150-180 bp. Care should be taken to exclude the primer-dimers when selecting the band of interest.
- 3. Once gel purified, measure and record the concentration of the library using an apparatus such as a Nanodrop. *Be sure to blank the apparatus with buffer or water used during elution from the column.*

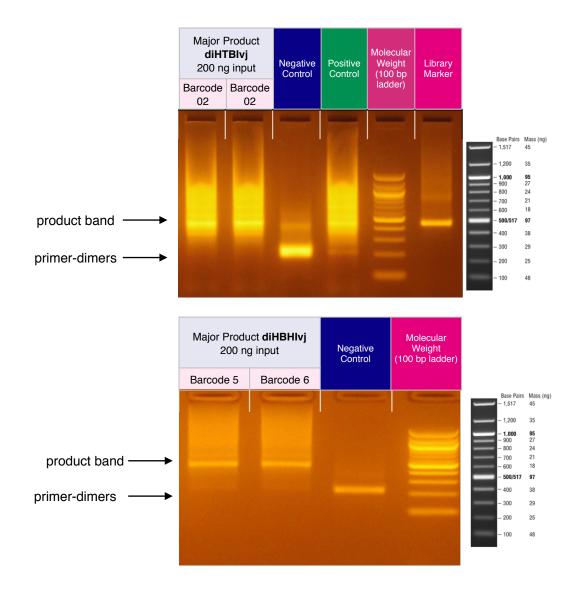

Product sizes may differ depending on the sample.

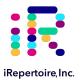

### **Pooling Libraries**

The end-product of amplification with iRepertoire's reagent systems is a *library* of immune specific sequences that were produced using a RNA/gDNA *sample*. We use the distinction between the term "sample" (the starting material) and "library" (end-product of amplification) in order to reduce confusion. This is useful since one sample can produce different libraries such as a TCR-beta, TCR-alpha, Ig-heavy, etc., depending upon the reagent system utilized during amplification.

Pooling libraries into one Illumina flow cell reduces the overall per library sequencing cost. Our software pipeline, iRweb, recognizes the barcodes and decodes them automatically during analysis. Please remember that in order to pool libraries for a sequencing flow cell, each sample must be amplified with a unique barcode combination prior to pooling so that the software, iRweb, can detect and distinguish the libraries during data analysis. An exception to this rule is when different chains are pooled together. In this case, the same barcode can be utilized, and the software will de-multiplex by chain.

The decision on how to pool the samples is completely yours to make. Consider the input cell count of the sample prior to deciding a pooling strategy. You can add less library for those samples with lower cell counts and pool more of libraries corresponding to higher cell counts in order to adjust the read throughput to your needs. You may also want each sample to be evenly represented. If so, pool equal amounts of mass from each library into a single tube to meet the pooled library requirements of your sequencing vendor. (If amplifying the same chain, the amplicon size will be almost equivalent from library to library. Pooling by mass in this case is the same as pooling equimolar amounts. If there is a significant difference in amplicon size from library to library, you should pool equimolar amounts to achieve even read depth.) An example pooling sample sheet for pooling by mass is provided on the following page.

iRepertoire libraries are considered low diversity. It is highly recommended to perform a Phi-X spike-in as discussed in the section "NGS with Illumina Platforms." Furthermore, it is recommended to pool at least 4 different molecular IDs or barcodes per flow cell. This can improve run metrics and per library read throughput.

If you decide to perform sequencing with iRepertoire, we require 1 µg of pooled library at a concentration of 20 ng/µL. Less is acceptable, but the additional requested amount is advisable in case a repeat is necessary. Libraries should be submitted as a single pool for each flow cell. Additional fees apply for pooling individual libraries and sequencing services. Please refer to your sequencing vendor for their requirements. If the resulting pooled library does not meet concentration minimums, the pooled library can be concentrated by re-purifying the library over a single PCR purification column and eluting in a smaller volume. Alternatively, the pooled library can be concentrated by bead selection and re-elution in a lower volume, or precipitated and reconstituted in a lower volume.

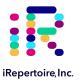

#### Example Pooling Libraries Table for HTBlvj

| Sample Name | Panel    | External<br>Barcode | Internal<br>Barcode | Sample<br>input | [cDNA]<br>ng/µL | A260/280 | Volume Pooled (µL) | Total cDNA pooled<br>(ng) |
|-------------|----------|---------------------|---------------------|-----------------|-----------------|----------|--------------------|---------------------------|
| Sample 1    | diHTBlvj | D01                 | 1                   | gDNA            | 28.33           | 1.88     | 5.29               | 150.00                    |
| Sample 2    | diHTBlvj | D02                 | 1                   | gDNA            | 27.37           | 1.75     | 5.48               | 150.00                    |
| Sample 3    | diHTBlvj | D03                 | 1                   | gDNA            | 29.09           | 1.88     | 5.16               | 150.00                    |
| Sample 4    | diHTBlvj | D04                 | 1                   | gDNA            | 30.72           | 1.83     | 4.88               | 150.00                    |
| Sample 5    | diHTBlvj | D05                 | 1                   | gDNA            | 29.12           | 1.86     | 5.15               | 150.00                    |
| Sample 6    | diHTBlvj | D06                 | 1                   | gDNA            | 30.07           | 1.83     | 4.99               | 150.00                    |
| Sample 7    | diHTBlvj | D07                 | 1                   | gDNA            | 33.29           | 1.93     | 4.51               | 150.00                    |
| Sample 8    | diHTBlvj | D08                 | 1                   | gDNA            | 31.11           | 1.8      | 4.82               | 150.00                    |
| Sample 9    | diHTBlvj | D09                 | 1                   | gDNA            | 39.38           | 2.02     | 3.81               | 150.00                    |
| Sample 10   | diHTBlvj | D10                 | 1                   | gDNA            | 26.39           | 1.88     | 5.68               | 150.00                    |

| Total ng                     | 1,500.00 |
|------------------------------|----------|
| Total Volume                 | 49.77    |
| Theoretical<br>Concentration | 30.14    |
| Actual Concentration         | 29.60    |
| A260/280                     | 2.03     |

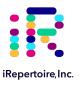

#### **Blank Pooling Libraries Table**

| Sample<br>Name | Panel | External<br>Barcode | Internal<br>Barcode | Sample<br>Type | [cDNA] ng/<br>µL | A260/28<br>0 | Volume Pooled (µL) | Total cDNA<br>pooled (ng) |
|----------------|-------|---------------------|---------------------|----------------|------------------|--------------|--------------------|---------------------------|
|                |       |                     |                     |                |                  |              |                    | 150.00                    |
|                |       |                     |                     |                |                  |              |                    | 150.00                    |
|                |       |                     |                     |                |                  |              |                    | 150.00                    |
|                |       |                     |                     |                |                  |              |                    | 150.00                    |
|                |       |                     |                     |                |                  |              |                    | 150.00                    |
|                |       |                     |                     |                |                  |              |                    | 150.00                    |
|                |       |                     |                     |                |                  |              |                    | 150.00                    |
|                |       |                     |                     |                |                  |              |                    | 150.00                    |
|                |       |                     |                     |                |                  |              |                    | 150.00                    |
|                |       |                     |                     |                |                  |              |                    | 150.00                    |
|                |       |                     |                     |                |                  |              |                    |                           |
|                |       |                     |                     |                |                  |              | Total ng           | 1 500 00                  |

| Total ng<br>(10 Libraries)   | 1,500.00 |
|------------------------------|----------|
| Total Volume                 |          |
| Theoretical<br>Concentration |          |
| Actual Concentration         |          |

A260/280

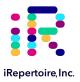

### **Data Structure**

iRepertoire's offers two different types of library preparations: RepSeq, based on amplicon rescue multiplex PCR (arm-PCR), and RepSeq+, based on dimer avoided multiplex PCR (dam-PCR). RepSeq+ has the option of including universal molecular identifiers (UMI). Primer designs for both systems are built around the paired-end or single-end reads available with the Illumina iSeq, MiniSeq, MiSeq, NextSeq, and NovaSeq platforms. The term "paired-end read" or PER refers to the reading of both the forward and reverse template strands of the same receptor sequence during sequencing. The term "single-end read" refers to the sequencing of one strand of the template DNA. With PER, the overall read length of the sequence can be increased by using the sequence read from both strands (with some overlap between both reads to increase confidence in the paired-read). We call this process read stitching. Data can also be prepared as single-end read and read stitching will not apply. With SER, the data for a strand of DNA is read from Read 1 uni-directionally from the C-region into the V-region. Data for FR1 and CDR1 are lost but coverage of the CDR3 and into CDR2 is provided. Since Read 1 starts on the anti-sense strand, the read includes the UMI portion (if applicable, RepSeq+ only), the sample barcode, a portion of the C-gene, J, D, and V. If the sequencer fails to sequence Read 2, CDR3 information can still be obtained from Read 1.

In PER mode, the software pipeline first demultiplexes sequencing data based on molecular barcodes and then stitches Read 1 and Read 2 in order to extend the sequencing coverage of the receptor sequence. The image below demonstrates read stitching for our human long-read primers. The stitching process is similar on the short read systems; however, the insert is approximately 150 bp, not 380 bp. For human, the average MiSeq amplicon length is **500 bp** *including adaptors*. Subtract approximately 120 bp for the adaptors, and **the insert is on average 380 bp**. Remember that this value varies depending upon receptor editing.

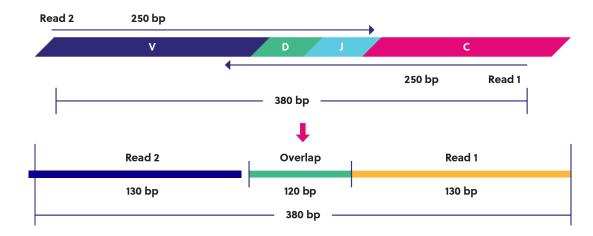

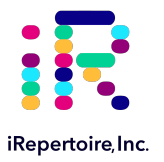

### **NGS with Illumina Platforms**

### **Sequencing Recommendations**

- 1. Although this manual is written with instructions specifically for the Illumina MiSeq or NextSeq, libraries generated are compatible with all Illumina platforms, including iSeq, MiniSeq, MiSeq, NextSeq and NovaSeq. The sequencing kit recommended is determined based on the amplicon read length of the system, either long or short, and the desired coverage of the targeted sequence.
- 2. After the size-selection procedure, the purified product should go through cluster generation directly without further amplification as the full-length Illumina pair-end sequencing adaptors are already associated with the VDJ sequences. We do recommend the QC steps listed below prior to sequencing.
- 3. Libraries can be sequenced with paired-end reads (PER; recommended, 300 cycles x 200 cycles) to cover the entire VDJ, or optionally, single end read (SER) from read 1 (see Note 4). Please note, sequencing quality does drop towards the ends of the reads. For brevity, this manual demonstrates single end read 300 cycles and paired-end read 300x 200 cycles.
- 4. For SER, we have found that 300-cycle sequencing kits can also be used to sequence the longer amplicon products on the NextSeq utilizing 300-cycles from Read 1. This approach does not capture the entire targeted region but does capture from the end of FR2, CDR2, FR3, CDR3, FR4 and the beginning of the J-region providing coverage of the CDR3 region and a large enough portion of the V-gene for accurate assignment. We recommend a setup of 301:8:8 if running 300-cycle kits.
- 5. As for coverage, we recommend 5 reads for each cell so that, theoretically, every cell will be sequenced according to the Poisson model. For instance, if your sample contains about 1 million T cells, we recommend you allocate about 5 million reads for this sample. Alternatively, libraries can be sequenced at survey level by pooling more libraries per flow cell. For lower cell count samples, it is often possible to "fit" more libraries in a flow cell since the read depth needs are less. For higher cell count samples, it is also possible to select a fixed depth per library and chain. We recommend at least 1 million reads *each* for TCR alpha, beta, and IgH chains and at least 500K reads *each* for TCR delta, gamma, IgK and IgL for RNA libraries(assuming the source of the cells is whole blood and not enriched for a specific cell type). For gDNA, we suggest increasing the read depth to 3 million per library due to additional background which may be present. If incorporating replicates, we recommend that they be treated as independent libraries and sequenced at the aforementioned recommended depths.
- 6. To obtain as estimated final mapped read output per flow cell, please see the sequencing table on the next page. The flow cell read output can be divided by the planned number of libraries to estimate the reads each library will achieve post-analysis. For instance, pooling 5 libraries on a v2-500 cycle kit will yield approximately 600K mapped sequences per sample.
- 7. Prior to processing the samples on the Illumina platform, it is recommended to spike in 10-15% of PhiX (sold by Illumina) per flow cell to improve the efficiency of the run. iRepertoire libraries are considered low diversity. If PhiX is not available, or you would like another option, then it is possible to spike in another library that is a whole genome or exome that has high diversity. It is not recommended to use any RNAseq products.
- 8. Our software pipeline recognizes the barcodes and decodes them automatically during analysis. Barcode information is available under the Guides tab in the online Learning Center at https://irepertoire.com/learning-center/.

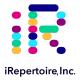

### **NGS with Illumina Platforms**

### **Sequencing Kits and Read Depths**

| Platform         | Sequencing Kit     | Estimated Reads<br>Post-Filtering for iR-gDNA Panels |
|------------------|--------------------|------------------------------------------------------|
|                  | Nano-500 cycle     | 700,000                                              |
| Illumino MiSog   | V2-300 cycle       | 7 million                                            |
| Illumina MiSeq   | V2-500 cycle       | 7 million                                            |
|                  | V3-600 cycle       | 9 million                                            |
|                  | 550 Mid-Throughput | 50 million                                           |
| Illumina NextSeq | 550 High Output    | 200 million                                          |
| Illumina Novaseq | SP-600 cycle kit   | 350 million                                          |

### **Pre-Sequencing QC**

Once the libraries have been pooled into one tube, the final pooled library is ready for pre-sequencing QC. We highly recommend qPCR using the Illumina P5 and P7 partial adaptors on a 10 nM dilution to independently validate concentration and determine the final concentration for sequencing. There are several commercial kits available with DNA standards to achieve this such as the KAPA qPCR library quantification kit or Meridian Biosciences JetSeq NGS kit. This step provides accurate concentration information in order to achieve an ideal cluster density on the sequencing flow cell since it mimics how the library will interact with the flow cell. From this information, you can perform the PhiX spike-in, dilution, and load onto the Illumina flow cell. Refer to the Illumina manual associated with your instrument for detailed information regarding sequencing library preparation and recommended loading concentrations as these vary depending upon the flow cell utilized.

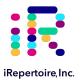

### Sequencing

### Sequencing with MiSeq/NextSeq Control Software

#### Local Run Manager Wizard Workflow Parameters:

NOTE: THESE INSTRUCTIONS APPLY TO LIBRARIES WITH ILLUMINA DUAL INDEX ADAPTORS ON THE END LIBRARY. *These instructions do NOT apply to legacy iR-Profile kits or legacy bulk primer kits.* For detailed instructions on running the MiSeq or NextSeq, please see the Illumina manual associated with the device. There will be minor differences between different sequencer control software and software versions.

To run an iRepertoire generated library on the MiSeq or NextSeq, follow the set-up detailed below. In the MiSeq Control Software or the NextSeq Control Software Welcome Page, select experiment followed by manual run setup. See Figure 1 and Figure 2 for example set ups.

Under Run Setup:

- 1. Enter the Run Name and Library ID. It is recommended that unique and identifiable values are given.
- 2. For Read Type, choose either Single Read or Paired End
- 3. If Read Type Single Read was chosen:
  - 1. The Read Length for Read 1 is 301
  - 2. The Read Length for Read 2 is 0
- 4. If Read Type Paired End was chosen:
  - 1. The Read Length for Read 1 is 301
  - 2. The Read Length for Read 2 is 201
- 5. The Read Length for both Index 1 and Index 2 is 8
- 6. Ensure an Output Folder is selected to save the run data to.
- 7. Optionally add a Sample Sheet. A Sample Sheet can be created from either Illumina Experiment Manager or Local Run Manager.

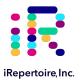

# Sequencing

| Run Name *      | Example          |                | Library ID XXXX-ID-XX | KXX    |
|-----------------|------------------|----------------|-----------------------|--------|
| Read Type       | Single Read      |                | Paired End            |        |
|                 | Read 1           | Index 1        | Index 2               | Read 2 |
| Read Length *   | 301              | 8              | 8                     | 0      |
| Custom Primers  | Read 1           | Index 1        | Index 2               | Read 2 |
|                 |                  |                |                       |        |
| Output Folder * | D:\Output\       |                |                       | Browse |
| Sample Sheet    |                  |                |                       | Browse |
|                 | Purge consumable | s for this run |                       |        |

Figure 1: Example of how to set up a single-end read run in MiSeq/NextSeq Control Software.

| Run Name *      | Example         |                 | Library ID XXXX-ID-XX | (XX    |
|-----------------|-----------------|-----------------|-----------------------|--------|
| Read Type       | Single Read     |                 | Paired End            |        |
| Read Length *   | Read 1<br>301   | Index 1         | Index 2               | Read 2 |
| Custom Primers  | Read 1          | Index 1         | Index 2               | Read 2 |
| Output Folder * | D:\Output\      |                 |                       | Browse |
| Sample Sheet    | Purge consumabl | es for this run |                       | Browse |

Figure 2: Example of how to set up a paired-end read run in MiSeq/NextSeq Control Software.

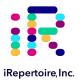

| D#/A# Dual<br>Index Label | Index 1 (i7) | Index 1 (i7)<br>Sequence | Index 2 (i5) | MiSeq Index 2<br>(i5) Sequence | NextSeq Index 2<br>(i5) Sequence |
|---------------------------|--------------|--------------------------|--------------|--------------------------------|----------------------------------|
| D01                       | D701         | ATTACTCG                 | D501         | TATAGCCT                       | AGGCTATA                         |
| D02                       | D702         | TCCGGAGA                 | D502         | ATAGAGGC                       | GCCTCTAT                         |
| D03                       | D703         | CGCTCATT                 | D503         | CCTATCCT                       | AGGATAGG                         |
| D04                       | D704         | GAGATTCC                 | D504         | GGCTCTGA                       | TCAGAGCC                         |
| D05                       | D705         | ATTCAGAA                 | D505         | AGGCGAAG                       | CTTCGCCT                         |
| D06                       | D706         | GAATTCGT                 | D506         | ΤΑΑΤΟΤΤΑ                       | TAAGATTA                         |
| D07                       | D707         | CTGAAGCT                 | D507         | CAGGACGT                       | ACGTCCTG                         |
| D08                       | D708         | TAATGCGC                 | D508         | GTACTGAC                       | GTCAGTAC                         |
| D09                       | D709         | CGGCTATG                 | D509         | TTCGGATG                       | CATCCGAA                         |
| D10                       | D710         | TCCGCGAA                 | D510         | ΑСТСАТАА                       | TTATGAGT                         |
| D11                       | D711         | TCTCGCGC                 | D511         | GCGCCTCT                       | AGAGGCGC                         |
| D12                       | D712         | AGCGATAG                 | D512         | CGCGGCTA                       | TAGCCGCG                         |
| D13                       | D713         | GAATAATC                 | D513         | TTATTCGT                       | ACGAATAA                         |
| D14                       | D714         | ATGCGGCT                 | D514         | CCTACGAA                       | TTCGTAGG                         |
| D15                       | D715         | TTAATCAG                 | D515         | AGCAGATC                       | GATCTGCT                         |
| D16                       | D716         | ACTGCTTA                 | D516         | GCGGAGCG                       | CGCTCCGC                         |
| A01                       | A701         | ATCACGAC                 | A501         | TGAACCTT                       | AAGGTTCA                         |
| A02                       | A702         | ACAGTGGT                 | A502         | TGCTAAGT                       | ACTTAGCA                         |
| A03                       | A703         | CAGATCCA                 | A503         | TGTTCTCT                       | AGAGAACA                         |
| A04                       | A704         | ACAAACGG                 | A504         | TAAGACAC                       | GTGTCTTA                         |
| A05                       | A705         | ACCCAGCA                 | A505         | CTAATCGA                       | TCGATTAG                         |
| A06                       | A706         | AACCCCTC                 | A506         | CTAGAACA                       | TGTTCTAG                         |
| A07                       | A707         | CCCAACCT                 | A507         | TAAGTTCC                       | GGAACTTA                         |
| A08                       | A708         | CACCACAC                 | A508         | TAGACCTA                       | TAGGTCTA                         |

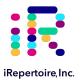

### **Data Analysis**

### **Data Submission Form**

Customers using our primers in their experiment will be provided with complimentary basic data analysis service if sequencing on an Illumina iSeq, MiniSeq, or MiSeq. Please note for larger output platforms, such as NextSeq, HiSeq, and NovaSeq, data processing fees apply as detailed in our Data Management Policy (provided separately). **A completed data submission form is required for data processing.** A data submission form can be submitted through our website at https://irepertoire.com/data-submissions/. One data submission form is required for data.

Please note, if multiple libraries with different chains (TRB, TRA, IgH, etc.) are generated **for the same sample**, multiple entries *of the same sample name* (with the chain id) should be placed on the submission form so that the data for the different libraries will be displayed under one sample name on iRweb.

#### **Data Submission Methods**

There are multiple methods to submit data to iRepertoire for analysis. The preferred method is to share the Project with info@irepertoire.com through Illumina's BaseSpace website. BaseSpace is a cloud-based solution, which facilitates the rapid sharing of project NGS data with ease. Alternatively, sequence data, in the form of fastq files, can be sent to iRepertoire via secure ftp on our company-managed server. For a sftp account, please contact customer support at info@irepertoire.com. Sequence data can also be shipped with a portable hard disk\* or an online file sharing method such as Google Drive or Dropbox. We suggest users backup their data before sending it to us.

If shipping a hard drive, please ship to:

iRepertoire Inc. Attn: Data Team 800 Hudson Way, Suite 2304 Huntsville, AL 35806

\*Shipping fees apply if return shipment is required.

#### **Basic Data Analysis**

Barcode de-multiplexing and filtering V, D, J, C mapping CDRs identification Analysis results rendered through web platform V-J combination distribution (2-D, 3-D map) Listing CDR3 peptides CDR3 algebra, compare repertoires and identify shared CDR3s Diversity index calculation (D50) Displaying V, D, J and C mapping Distributions including: N-addition (normalized and non-normalized) CDR3 length (normalized and non-normalized) V, J nibbling (normalized and non-normalized) V, J usage (normalized and non-normalized)

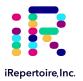

### **Contact Us**

### Please visit the demo site to experience our software pipeline.

Visit this link: https://irweb.irepertoire.com/nir/ then, use "demo" for user ID, and "12345" as the password. Follow the navigation on the left to see the features of the iRweb software. For a walkthrough, please visit the Learning Center on www.irepertoire.com and download the iRweb: Data Analysis Guide.

### Contact

iRepertoire, Inc. 800 Hudson Way, Suite 2304, Huntsville, AL 35806. (256)-327-0948 E: info@irepertoire.com W: www.irepertoire.com

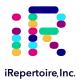

### **Appendix 1: PCR1 Protocol Update**

### Bridging Data Used to Update PCR1 Protocol

With gDNA, each cell contributes 6.6 pg. The VDJ rearrangement represents a very small portion (~400 bp) of the overall cellular input. This equates to 100 ng of gDNA input representing ~15,000 cells, and 1000 ng representing ~150,000 cells. With mixed cell template gDNA (i.e., not from purified T-cells), the percentage of T-cells makes the effective input of VDJ rearrangements even less. For example, 1000 ng input of gDNA from a PBMC source with 20% T-cells maximally represents ~30,000 T-cells. The remaining genomic unused template can become a source of non-specific amplification resulting in a lower read to VDJ conversion when sequencing. To address this, we have updated the PCR thermal cycler conditions from pre-v20230808 versions of this manual. The new touchdown PCR-approach improves read conversion efficiency resulting in approximately 70-80% of reads converting to VDJ while maintaining a similar data profile to the original conditions. Bridging data is presented between the original PCR protocol and updated PCR conditions to demonstrate the overall similarity but with a higher mapping efficiency. Both protocols were applied to four different samples representing different levels of immune diversity from low to high. Data were compared based on uCDR3 discovery, diversity measurements, mappable reads, overlap of uCDR3 between replicates, and correlation coefficient between replicates.

### Original TCR gDNA PCR1 amplification conditions

| Temp °C | Time   | # Cycles |
|---------|--------|----------|
| 95      | 3 min  | 1        |
| 95      | 30 sec |          |
| 60      | 3 min  | 5        |
| 72      | 60 sec |          |
| 94      | 30 sec |          |
| 60      | 90 sec | 10       |
| 72      | 45 sec |          |
| 94      | 30 sec | 10       |
| 72      | 2 min  | 10       |
| 72      | 5 min  | 1        |
| 4       | œ      | Hold     |

### Original BCR gDNA PCR1 amplification conditions

| Temp °C | Time   | # Cycles |
|---------|--------|----------|
| 95      | 4 min  | 1        |
| 94      | 30 sec |          |
| 60      | 5 min  | 10       |
| 72      | 45 sec |          |
| 94      | 30 sec | 10       |
| 72      | 3 min  | 10       |
| 72      | 15 min | 1        |
| 4       | 00     | Hold     |

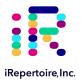

### **Appendix 1: TCR PCR Condition Update**

### **Bridging Data to Update PCR1 Protocol**

| Order | Sample               | Method        | Reads   | CDR3    | Unique CDR3 | D50  | Diversity Index | Entropy | Raw reads | Mapped reads | Mapping Ratio |                             |
|-------|----------------------|---------------|---------|---------|-------------|------|-----------------|---------|-----------|--------------|---------------|-----------------------------|
| 1     |                      | Traditional   | 218,039 | 218,039 | 10,957      | 6.5  | 18.3            | 11.1    | 1,758,000 | 358,471      | 20.4%         |                             |
| 2     |                      | Traditional   | 223,157 | 223,157 | 11,340      | 6.9  | 18.9            | 11.1    | 2,129,627 | 377,040      | 17.7%         |                             |
| 7     | iR1233               | Traditional   | 253,169 | 253,169 | 12,087      | 6.8  | 19.1            | 11.1    | 2,331,186 | 425,959      | 18.3%         |                             |
| 8     | (Low diversity)      | New Annealing | 909,131 | 909,131 | 16,118      | 4.6  | 14.2            | 10.7    | 1,682,167 | 1,411,105    | 83.9%         |                             |
| 13    |                      | New Annealing | 928,725 | 928,725 | 15,937      | 5.1  | 14.4            | 10.7    | 1,736,572 | 1,455,703    | 83.8%         |                             |
| 14    |                      | New Annealing | 921,037 | 921,037 | 15,640      | 5    | 14.3            | 10.8    | 1,740,793 | 1,436,929    | 82.5%         |                             |
| 19    |                      | Traditional   | 299,441 | 299,441 | 20,142      | 19.7 | 29.5            | 12.4    | 2,587,708 | 475,948      | 18.4%         |                             |
| 20    |                      | Traditional   | 271,775 | 271,775 | 19,461      | 18.6 | 28.9            | 12.5    | 2,197,516 | 427,847      | 19.5%         |                             |
| 3     | PBMC control         | Traditional   | 252,798 | 252,798 | 20,618      | 20.6 | 30.3            | 12.5    | 2,233,982 | 411,013      | 18.4%         |                             |
| 4     | (Mid diversity)      | New Annealing | 581,817 | 581,817 | 20,754      | 16.8 | 26.5            | 12.4    | 1,139,728 | 913,855      | 80.2%         |                             |
| 9     |                      | New Annealing | 622,323 | 622,323 | 21,066      | 16.8 | 26.4            | 12.5    | 1,212,825 | 981,975      | 81%           |                             |
| 10    |                      | New Annealing | 576,810 | 576,810 | 20,210      | 16.8 | 26.4            | 12.5    | 1,135,927 | 909,381      | 80.1%         |                             |
| 15    |                      | Traditional   | 294,946 | 294,946 | 17,942      | 21.9 | 30.9            | 12.7    | 2,679,839 | 456,575      | 17%           |                             |
| 16    |                      | Traditional   | 284,684 | 284,684 | 18,620      | 23.1 | 31.9            | 12.7    | 3,181,896 | 445,958      | 14%           |                             |
| 21    | iR1237<br>(Higher    | Traditional   | 248,074 | 248,074 | 18,606      | 23.2 | 31.9            | 12.7    | 2,562,358 | 393,066      | 15.3%         |                             |
| 22    | diversity)           | New Annealing | 650,918 | 650,918 | 19,314      | 15.1 | 24.7            | 12.3    | 1,298,750 | 1,032,458    | 79.5%         |                             |
| 5     |                      | New Annealing | 783,219 | 783,219 | 20,866      | 15.7 | 25.3            | 12.2    | 1,514,188 | 1,221,280    | 80.7%         |                             |
| 6     |                      | New Annealing | 785,733 | 785,733 | 20,522      | 15.6 | 25.1            | 12.3    | 1,525,562 | 1,213,769    | 79.6%         |                             |
| 11    |                      | Traditional   | 205,091 | 205,091 | 20,072      | 23.4 | 32.2            | 12.8    | 1,942,717 | 347,740      | 17.9%         |                             |
| 12    |                      | Traditional   | 234,965 | 234,965 | 20,556      | 23.1 | 32.1            | 12.8    | 2,066,195 | 391,206      | 18.9%         |                             |
| 17    | iR1238<br>(Very high | Traditional   | 287,179 | 287,179 | 21,873      | 22.9 | 31.9            | 12.8    | 2,695,325 | 477,767      | 17.7%         |                             |
| 18    | diversity)           | New Annealing | 546,913 | 546,913 | 20,909      | 18.8 | 28.1            | 12.6    | 1,181,376 | 895,533      | 75.8%         |                             |
| 23    |                      | New Annealing | 581,155 | 581,155 | 21,208      | 18.4 | 27.8            | 12.6    | 1,215,778 | 940,876      | 77.4%         | When a second second second |
| 24    |                      | New Annealing | 604,555 | 604,555 | 22,072      | 18.5 | 27.9            | 12.6    | 1,261,662 | 978,669      | 77.6%         |                             |

**Conclusion:** New PCR1 annealing protocol improves the mapped reads from ~20% to ~80% for gDNA diHTBlvj kits without significantly affecting diversity metrics and uCDR3 discovery.

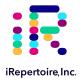

### **Appendix 1: TCR PCR Condition Update**

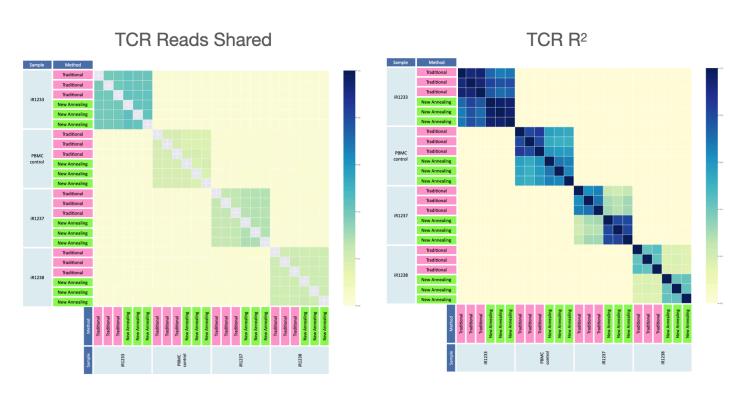

### **Bridging Data to Update Protocol**

Conclusion: New PCR1 annealing protocol for gDNA diHTBIvj kits does not change the TCR reads shared nor TCR R<sup>2</sup>.